## TA Triumph-Adler – Utax Zählerstandsabfrage

## LP 4030 – LP 3030

1) Die Taste *[Menü]* drücken, um das Druckermenü zu öffnen.

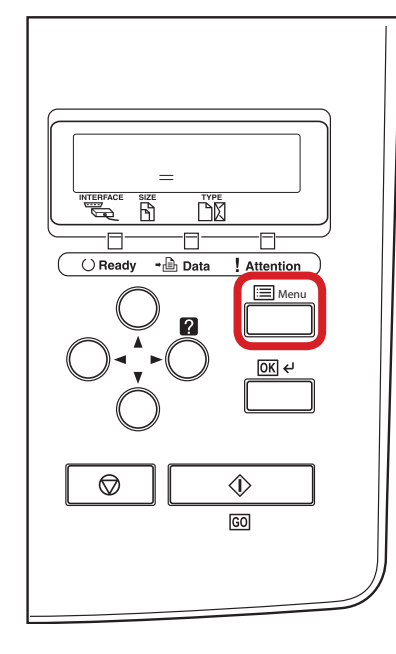

## a *Anzeigen des Zählerstands:*

2a) Mit der Taste *[Rauf ]* oder *[Runter]* den Menüpunkt *"Seitenzähler"* auswählen und dann die Taste *[Rechts]* drücken.

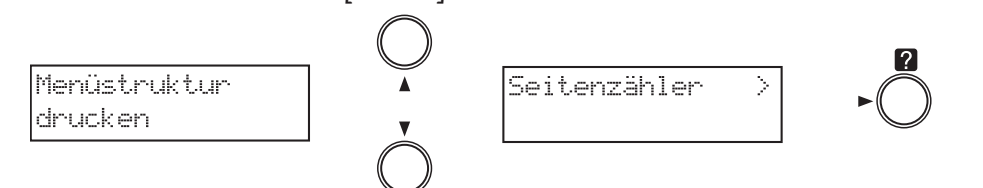

3a) Der Zählerstand "Gedr. Seiten" wird nun im Display angezeigt.

>Gedr. Seiten 0123456

4a) Zum Verlassen wieder die Taste *[Menü]* drücken.

## b *Ausdrucken des Zählerstands:*

2b) Mit der Taste *[Rauf ]* oder *[Runter]* den Menüpunkt *"Statusseite"* auswählen und 2× *[OK]* drücken, um den Ausdruck zu starten.

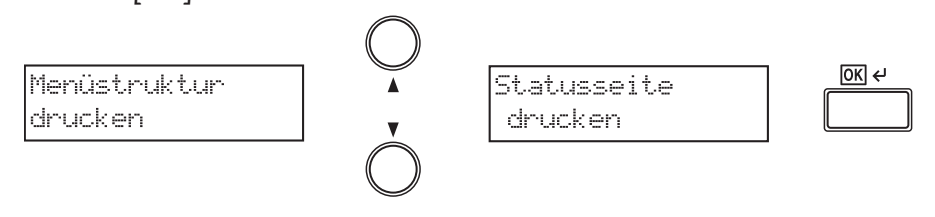

3b) Der Zählerstand "Gedruckte Seite(n)" wird unter dem Abschnitt "Seiteninfor*mation"* aufgeführt.

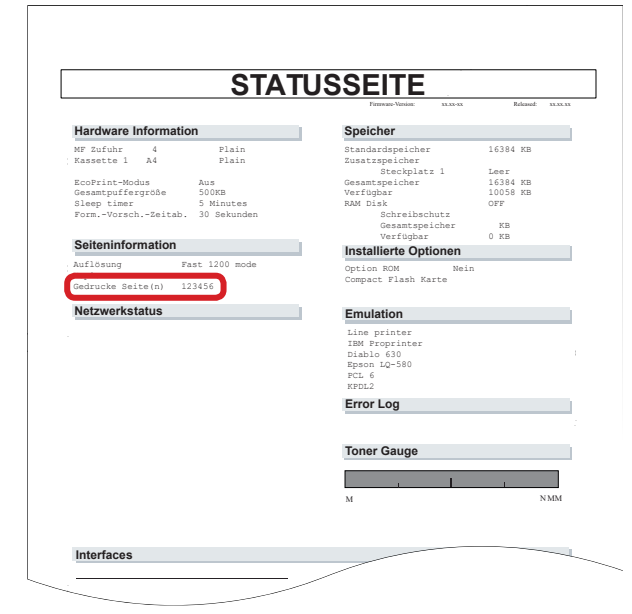